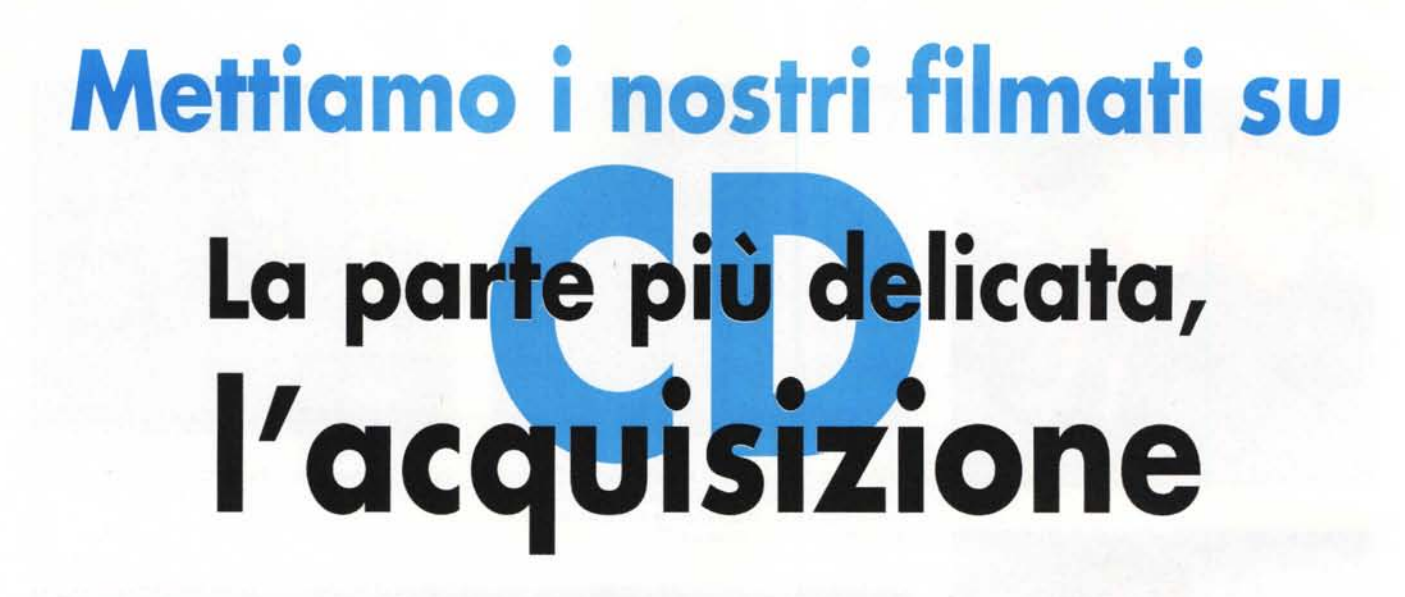

Chi decide di dedicarsi al videoediting creativo può, all'inizio, scontrarsi con problemi che spesso appaiono insormontabili. Già la scelta del corretto formato di acquisizione può a volte

creare dei problemi. Fino a un paio di anni fa, la potenza dei computer non era spesso sufficiente al trattamento di grandi masse di dati come quelle fornite dai file video. Le cose sono andate via via migliorando col tempo per merito delle tecniche di compressione e anche e soprattutto dell'hardware, sempre più potente. Se fino a qualche tempo fa gli unici filmati che si potevano realizzare con il computer erano delle dimensioni di un francobollo sullo schermo, ora, con i processori e con gli hard disk attuali, e con le schede di compressione e acquisizione video, è possibile trattare stream di dati video a piena risoluzione PAL in maniera piuttosto agevole.

## **Dall'analogico al digitale**

La fase più delicata della realizzazione di un filmato con i metodi digitali (a parte la ripresa con la videocameral è sicuramente l'acquisizione. L'acquisizione è il momento infatti nel quale i dati video passano dalla telecamera al computer e vengono quindi trasformati dal dominio analogico a quello digitale. La trasformazione può essere effettuata in vari modi, a seconda della scheda di acqUlslzlone impiegata e a seconda dell'utilizzazione che si deve fare del filmato. Sarebbe buona norma digitalizzare le varie çlip che compongono il filmato completo alla massima risoluzione

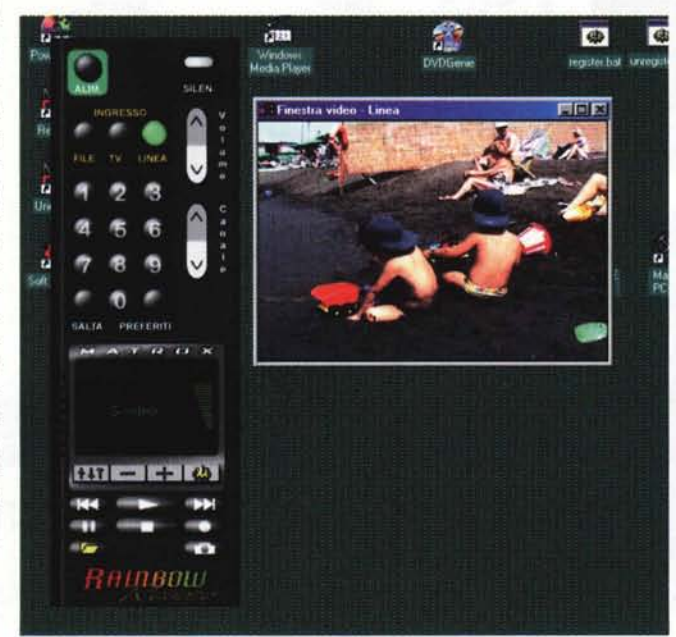

*Tra i vari programmi di acquisizione video vediamo quello fornito con la serie di schede Matrox, dalla Rainbow Runner alla Marvel G400. Si tratta di Matrox VerRemo te, un vero e proprio telecomando virtuale che permette di controllare la scheda per la visualizzazione dei canali televisivi (la Marvel G400 incorpora anche un sintonizzatore televisivo) oppure di registrare programmi video sia dall'antenna che dalle prese Video e S-Video presenti sulla scheda.*

possibile, e con la minore compressione possibile. Si è così sicuri di avere un programma video della migliore qualità possibile; non sempre però questo è conveniente. lnnanzitutto l'uso di bassi fattori di compressione e di elevata risoluzione fa crescere a dismisura le dimensioni del file registrato sull'hard disk. Se non si dispone di un disco rigido

capiente e veloce, se il nostro processore è un po' datato, e se non si dispone di una enorme quantità di memoria RAM, ogni operazione che andremo ad effettuare sul filmato comporterà un rallentamento generale della macchina e diventerà praticamente impossibile lavorare.

Diventa quindi necessario calibrare la macchina per i file video che andremo a trattare e scegliere preventivamente l'uso che di questi file si deve fare, ancor prima di acquistare il computer o la scheda di acquisizione. Ad esempio, se decidiamo di realizzare solamente filmatini da pubblicare sul Web, un semplice computer neanche troppo potente (un K6 Il o un Celeron a 433 MHz vanno benissimo), dotato di almeno 64 megabyte di memoria (meglio 128) e di un dispo-

sitivo di acquisizione anche USB, tipo le periferiche Dazzle\* che abbiamo recensito recentemente, va più che bene. Le dimensioni dei "francobolli video" sono così piccole e i bitrate così contenuti che anche un computer poco potente può trattarli.

Se invece decidiamo di realizzare dei veri e propri film su Video-CD, le cose si fanno più serie. I filmati vanno acquisiti con una risoluzione video di 352x288 pixel, alla massima qualità possibile, dato che poi la compressione

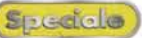

MPEG la degraderà parecchio. A questo punto è necessario dotarsi di una scheda di acquisizione video di buona qualità, come la Matrox Marvel G400 o la 3dfx Voodo03 3500 TV AGP, provata sul numero 203 di MC, e di un hard disk capiente e veloce. Basti pensare che un filmato di *352x288* pixel, codificato con il codec MJPEG della Matrox Marvel, con la minima compressione possibile (5: 1) e con un frame rate di 25 fotogrammi al secondo, occupa circa 116 megabyte al minuto.

Questo significa quasi 7 gigabyte per un'ora e più di 10 giga per un'ora e mezza. Questo solo per i dati grezzi, registrati ad esempio dalla televisione. Questi dati quadruplicano se si acquisisce ad una risoluzione PAL completa di 704x576 pixel. Ecco quindi che gli hard disk, anche i più capienti, diventano insufficienti. A questo punto si possono percorrere due strade: ridurre la qualità dei filmati acquisiti, aumentando il fattore di compressione, oppure mantenere la migliore qualità, ma lavorando con file di piccole dimensioni. Tra l'altro bisogna anche considerare che c'è una limitazione dei file AVI di Windows, che non possono essere più grandi di 2 gigabyte.

## **Riassumendo, ecco le regole basilari per un'acquisizione felice e priva di problemi:**

1 Decidere da subito che tipo di filmation di andremo a realizzare, scegliendo andremo a realizzare, scegliendo processore, hard disk e scheda di acquisizione video opportunamente.

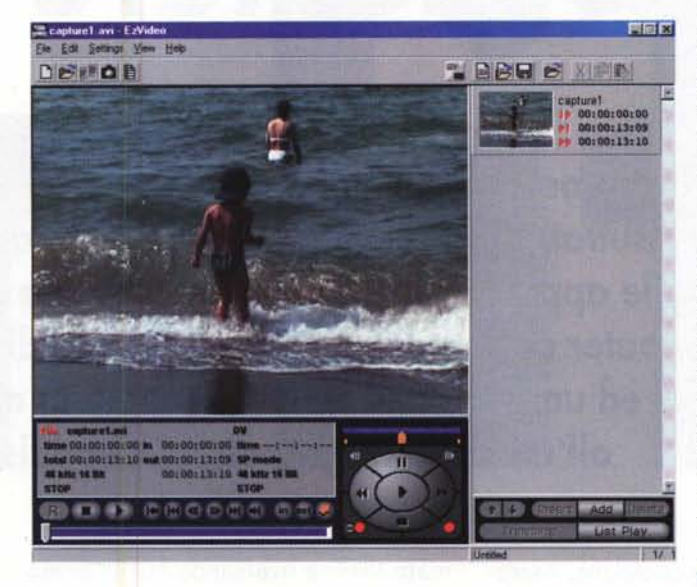

2 Acquisire il filmato alla risoluzione<br>2 determinata dal formato che andre ACqUiSire il filmato alla risoluzione mo ad utilizzare (ad esempio 704x576 pixel per il PAL a schermo pieno o 352x288 per i Video-CD), secondo la tabella che troverete all'interno dell'articolo.

3 Suddividere il filmato in varie scene<br>3 e acquisirle una alla volta separata e acquisirle una alla volta separata mente: in questo modo si minimizzano anche gli eventuali errori di sincronismo che possono esserci quando si acquisiscono filmati molto lunghi

4 Lavorare e montare le varie scent<br>mantenendole separate, soprattutt Lavorare e montare le varie scene le scene dove il passaggio dall'una all'altra avviene mediante uno stacco.

 $\overline{\mathbf{S}}$ <sup>E'</sup> buona norma archiviare sempresion est di massa separata, a su memoria di massa separata, ad esempio un CD-R, tutte le fasi della la-

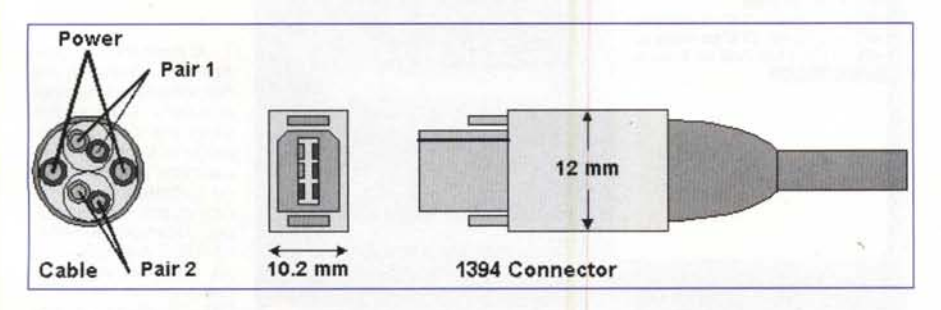

*<sup>L</sup> 'interfaccia OV utilizza un cavo multipolare schermato per trasferire* i*dati digitali dalla telecamera al computer e viceversa.*

n *L 'acquisizione di una sorgente OV è vista in maniera completamente trasparente da parte del software di acquisizione. /I formato del fotogramma OV PAL è in ogni ca*so *704x576 pixel.*

vorazione, quando ciò sia possibile. Nel caso di filmati per il Web oppure per Video-CD questo è possibile, perché le dimensioni dei file contenenti le varie scene non dovrebbero essere troppo grandi.

**6** Codificare in MPEG, o nel for-

mato di codifica scelto, le varie parti del film mantenendole separate; lavorando un file alla volta si potrà fare tutto anche senza utilizzare un hard disk di grandi dimensioni.

## **I formato DV nativo**

L'utilizzo di una videocamera digitale con interfaccia DV (o i.Link, o Firewire) permette di importare il video sul computer mantenendo inalterato il formato digitale dei dati. Il formato DV utilizzato nelle videocamere digitali amatoriali è infatti un formato digitale già compresso. La compressione è di tipo Intraframe, cioè i singoli fotogrammi sono compressi individualmente e non dipendono dai fotogrammi adiacenti, come succede invece nell'MPEG. Il fattore di compressione è di 5:1, mediante un algoritmo adattativo. Il tutto è calibrato per avere un frame rate fisso di 25 MB al secondo.

Utilizzando il formato DV si può mantenere inalterata la qualità, già elevata, dei fotogrammi, anche durante le transizioni e gli effetti. Nel caso di editing nativo DV non viene fatta nessuna trasformazione analogico/digitale sul segnale, che viene registrato sull'hard disk proprio come arriva dall'interfaccia Firewire. Anche il software di montaggio, utilizzando degli appositi codec, lavora tutte le transizioni e gli effetti nel formato nativo, e questo assicura la migliore qualità possibile.